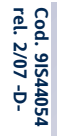

# **EW 7200 UNIVERSAL CONTROLLERS Temperatur- und Prozessregler**

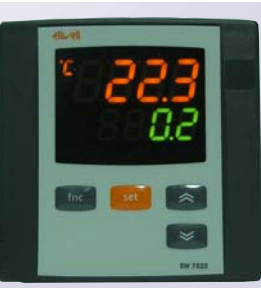

# **UP**

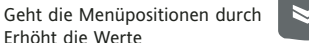

Erhöht die Werte Programmierbar über Parameter (siehe Param. H31)

#### **DOWN** Geht die Menüpositionen durch Vermindert die Werte Programmierbar über Parameter (siehe Param. H32)

**Tasten** fnc

**Display und Led´s**

**S.Str**

**Tun**

andernfalls OFF; **S.Str**

**fnc** Aufrufen des QuickStart Menüs Funktion ESC (Ausgang)

**Sollwert**

**aux**

set

**Alarm**

Zugang zum Sollwert Zugang zum Menü Programmierung Aktivierung der Funktionen Bestätigung der Befehle

ON bei aktivem Ausgang;andernfalls OFF

# **Tun. out1 out2**

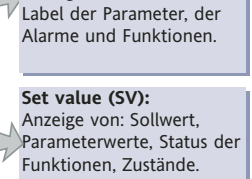

**Process value (PV):** Anzeige von: Prozesswert,

> in allen anderen Fällen OFF; **out1 - out2** ON bei aktivem Ausgang; andernfalls OFF; blinkend bei Verzögerung, Schutz oder Aktivierung blockiert **out2**

Blinkend bei aktivem Autotuning;

ON bei aktiver Funktion Soft Start;

ON bei Alarm; andernfalls OFF; blinkend für stummgeschalteten Alarm; **°C/°F**

Gibt an, ob die Temperatur in °C oder in °F angezeigt wird; für andere Maßeinheiten abgeschaltet.

**Einstellung des Sollwertes**

Nachstehend wird die Prozedur beschrieben, die für die Einstellung der 2 Sollwerte des Instruments **SEt1** und **SEt2** zu beachten ist.

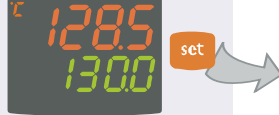

(1) Ausgehend von der Anfangsanzeige die Taste 'set' kurz drücken.

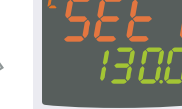

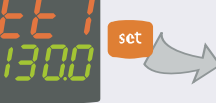

auf dem Display **SV** der aktuelle Sollwert angezeigt. Durch erneutes Drücken der Taste 'set' wird auf die selbe Weise der Sollwert 2

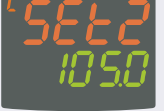

 $\overline{1}$  Ausgehend von der  $\overline{2}$  Auf dem Display PV wird das Label SEt1 und  $\overline{3}$  Mit den Tasten 'UP' und  $\overline{4}$ Mit den Tasten 'UP' und

'DOWN' kann der auf dem Display **SV**angezeigte Sollwert verändert werden.

**Ändern des Parameterwerts (auf beiden Ebenen):**

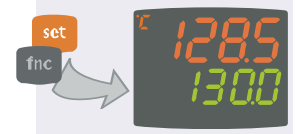

(4) Durch Drücken der Taste 'set' oder der Taste 'fnc' oder nach Ablauf des Timeout (15 s) wird der neue Wert gespeichert und das Display kehrt zur Anfangsanzeige zurück.

# **Menü Programmierung**

Das Menü Programmierung enthält alle notwendigen Parameter für die Einstellung des Gerätebetriebs und ist in zwei Ebenen unterteilt, **Benutzerebene** und **Installateur-Ebene:**

angezeigt.

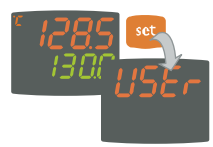

**•** Von der Anfangsanzeige aus die Taste 'set' **3** Sekunden drücken, um Zugang zum Menü Programmierung der Parameter zu erhalten; es erscheint das Label **USEr,** das die Benutzerebene des Menüs angibt.

# **Zugang zur Benutzerebene (User):**

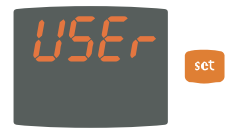

**•** Sobald das Label **USEr** angezeigt wird, die Taste 'set' kurz drücken, um auf die Registerkarten mit den Parametern der Benutzerebene zuzugreifen

# **Zugang zur Installateur-Ebene (InSt):**

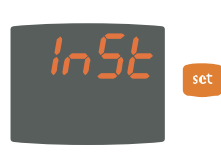

**•** Bei Erscheinen des Labels **UsEr** kann durch Betätigung der Tasten 'UP' und 'DOWN' das Label **InSt** angezeigt werden, das den Zugriff auf die Registerkarten mit den Parametern der Installateur-Ebene ermöglicht. Sobald das Label **InSt** angezeigt wird**,** die Taste 'set' kurz drücken

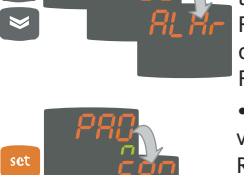

**Tu**n.**S.Str out1 aux out2**

**Tun. S.Str out1 aux out2**

**•** Mit den Tasten 'UP' und 'DOWN' alle Registerkarten der Benutzerebene durchgehen und bei Erscheinen der gewünschten Registerkarte die Taste 'set' drücken, um die darin enthaltenen Parameter aufzurufen (z. B.: Registerkarte **ALAr**).

**•** Nach Drücken der Taste 'set' bei Erscheinen von **ALAr** wird der erste Parameter der Registerkarte wie folgt angezeigt:

- Display PV: Label des Parameters (**PAO**)

**-** Display SV: aktueller Wert des Parameters(**0**) Durch Drücken der Taste 'set' können alle in der Registerkarte enthaltenen Parameter durchgegangen werden.

**•** Zum Ändern des angezeigten Parameterwertes die Tasten 'UP' und 'DOWN' betätigen. Nach Eingabe des gewünschten Parameterwertes die Taste 'fnc' drücken oder 15 Sekunden warten (Timeout), um den neuen Wert zu speichern.

**•** Für die Rückkehr auf die höheren Anzeigeebenen die Taste 'fnc' kurz drücken.

**Auf jeder Ebene aller Menüs kehrt man nach Drücken der Taste "fnc" oder nach Ablauf von 15 Sekunden (Timeout) auf die höhere Anzeigeebene zurück und der zuletzt auf dem Display angezeigte Wert wird gespeichert.**

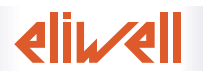

# **Tun. S.Str out1 aux out2 Tun. S.Str out1 aux out2 Tun. S.Str out1 aux out2 Tun. S.Str out1 aux out2 Tun. S.Str out1 aux out2**

# **Menü QuickStart**

Durch Drücken der Taste 'fnc' von der Anfangsanzeige aus erhält man Zugang zum Menü QuickStart, das z. B. die Registerkarte Funktionen und die Registerkarte Alarme (wenn mindestens ein Alarm vorhanden ist) enthält, die für die Einstellung und Verwaltung des Instrumentes nützlich sind.

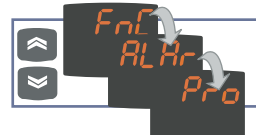

Nach Drücken der Taste 'fnc' können die Registerkarten des Menüs mit den Tasten UP und DOWN durchgegangen werden.

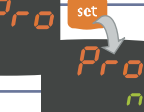

Den Zugang zu jeder Registerkarte erhält man durch Drücken der Taste set bei Erscheinen des gewünschten Labels.

# Im Folgenden werden der Menüaufbau und der Inhalt der einzelnen Registerkarten beschrieben:

#### **Registerkarte Funktionen**

Durch Drücken der Taste 'set' bei Erscheinen des Labels **FnC** erhält man Zugang zu den Funktionen.

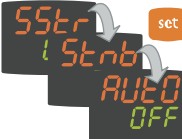

Es werden das Label und der aktuelle Status der Funktion angezeigt. Zum Durchlaufen aller vorhandenen Funktionen die Taste 'set' drücken.

Zur Statusänderung einer Funktion die Tasten UP und

DOWN benutzen.

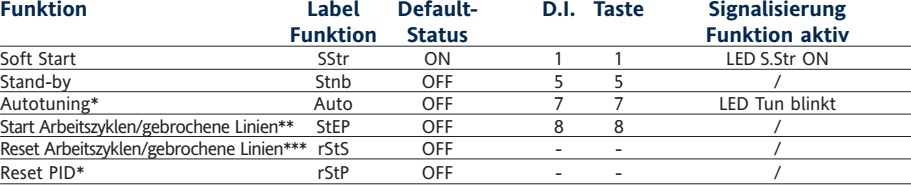

#### **Anmerkungen**

\* Funktion sichtbar, wenn H01=2-3-7-8-9-10-11

\*\* Bei Drücken während der Ausführung eines Zyklus geht das Instrument in den STOP-Zustand. In diesem Zustand muss die Zykluszeit anhalten und bei einem eventuellen START-Befehl weiterlaufen.

\*\*\* Nur sichtbar, wenn Arbeitszyklen aktiviert sind. Bei Drücken wird der Zyklus nullgestellt und das Instrument geht in Position STOP.

**Registerkarte Alarme\***

oc

Durch Drücken der Taste 'set' bei Erscheinen des Labels **ALAr** erhält man Zugang zur Registerkarte Alarme.

In dieser Registerkarte werden alle vom Instrument verwalteten Alarme gespeichert.

Falls keine Alarme vorhanden sind, ist die Registerkarte nicht im Menü sichtbar.

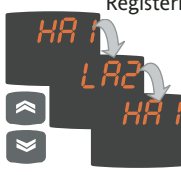

Sind dagegen Alarme vorhanden, können sie mit den Tasten UP und DOWN angezeigt und durchgegangen werden.

\* Nur sichtbar, wenn mindestens ein Alarm vorhanden ist.

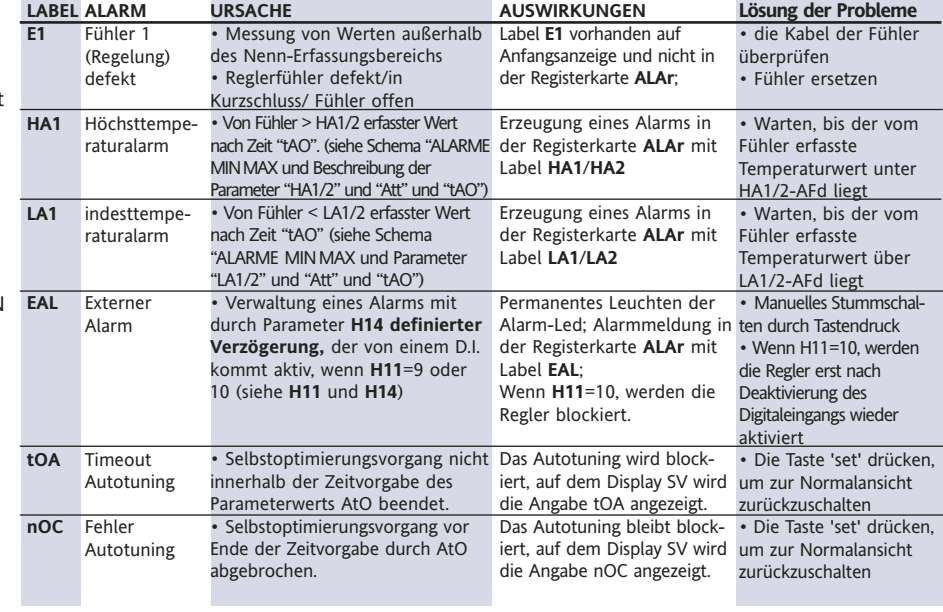

**ALARME MAX-MIN**

**Rückstellung des Höchsttemperatur- alarms**

**Rückstellung des Mindesttemperatur- alarms**

**Mindesttemperaturalarm Höchsttemperaturalarm**

Temperatur als absoluter Wert (par "Att"=0) Abs(olute) Temperatur bezogen auf den Sollwert (par "Att"=1) rEL(ative)

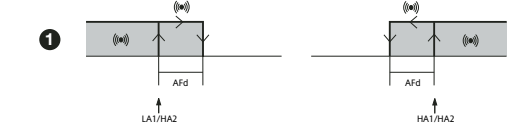

Temperatur größer oder gleich HA1/2 (HA1/2 mit Vorzeichen) Temperatur größer oder gleich Set+HA1/2 (HA1/2 nur positiv) Temperatur größer oder gleich LA1/2+AFd Temperatur größer oder gleich Set + LA1/2 + AFd

Temperatur kleiner oder gleich HA1/2-AFd Temperatur kleiner oder gleich Set+HA1/2-AFd

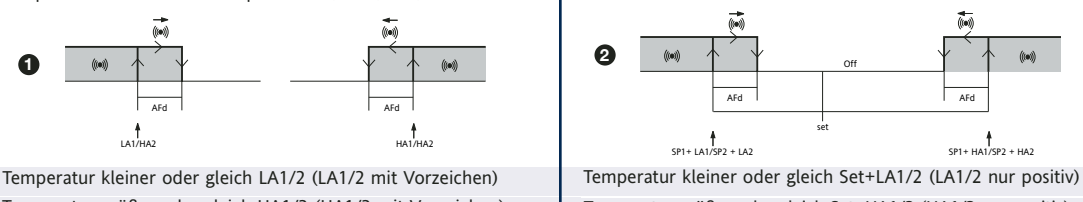

Set -|LA1/2|+AFd

**wenn Att=reL(ative) ist, muss LA1/2 negativ sein: somit set+LA1/2<set, da set+(-|LA1/2|)=set-|LA1/2|**

Das Instrument sieht die Programmierung von 2 verschiedenen Sequenzen mit jeweils 8 Steps vor, die Eingabe der einzelnen Steps kann auf der Registerkarte **StEP** im Menü Programmierung der Parameter vorgenommen werden (siehe "Registerkarte STEP" auf S.3) Bei Aufruf der Registerkarte **Pro** durch Drücken der Taste 'set' kann man die gewünschte Step-Sequenz (Programm) unter den 2 möglichen einstellen.

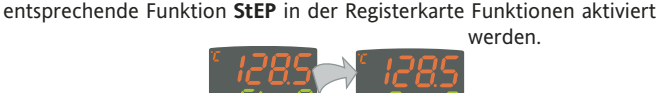

**Tun. S.Str out1 aux out2 Tun. S.Str out1 aux out2**

Nach Eingabe des gewünschten Programms kann es durch die

Zur Anzeige der laufenden Programmausführung erscheint auf dem Display **SV** der laufende Step, vom ersten (Step 0) bis zum letzten (Step 7).

# **Copy Card**

Die Copy Card ist ein Zubehörartikel, der an den seriellen TTL-Port angeschlossen wird und die schnelle Programmierung der Parameter des Instruments gestattet (Uploaden und Downloaden der Parameter-Sets eines oder mehrerer Instrumente des gleichen Typs). Die Vorgänge Upload (label UL), Download (label dL) und Formatierung des Schlüssels (Label Fr) werden auf folgende Weise ausgeführt:

Der Zugang zu jeder Ebene der Parameterverwaltung kann durch Verwendung eines Passworts begrenzt werden. Die beiden

'set' drücken.

Einstellung dieser Parameter beschrieben.

Auf der nur auf Installateur-Ebene (**InSt**) sichtbaren Registerkarte **StEP** können zwei aus maximal jeweils 8 steps bestehende

Arbeitsprogramme gespeichert werden, wobei pro step 9 Parameter einzugeben sind. Nachstehend wird die Vorgehensweise zur korrekten

Durch kurzes Drücken der Taste 'set' bei Erscheinen des Labels der

Registerkarte **StEP** erhält man Zugang zur Registerkarte:

unterschiedlichen Passwörter können durch Einstellen der Parameter PA1 und PA2 in den Registerkarten 'diSP' (PA1 Benutzerebene **USEr** und PA2 Installateur-Ebene **InSt**) aktiviert werden. Das Passwort ist aktiviert, wenn der Wert des Parameters PA1/PA2 ungleich 0 ist.

**•** Zum Aufrufen des Menüs

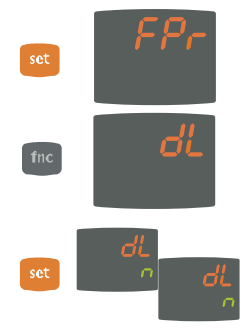

**•** Auf der Registerkarte 'FPr', die in der Benutzerebene **USEr** des Menüs Programmierung enthalten ist, befinden sich die notwendigen Befehle für den Gebrauch der Copy Card. Zum Aufrufen der Funktionen 'Set' drücken.

**•** Die Tasten 'UP' und 'DOWN' betätigen, um die gewünschte Funktion anzuzeigen. Die Taste 'set' drücken und die gewählte Funktion (Upload, Download oder Formatierung) wird ausgeführt.

**•** Bei erfolgreich ausgeführtem Vorgang erscheint auf dem Display **y** , andernfalls wird **n** angezeigt.

"Programmierung" die Taste "Set" länger als 5 Sekunden gedrückt halten. Falls vorgesehen, wird das Zugangs-PASSWORT verlangt, erneut

> **•** Mit den Tasten 'UP' und 'DOWN' kann der Benutzer das einzustellende Programm unter den 2 möglichen auswählen durch Drücken der Taste 'Set' bei Erscheinen der Nummer **1** bzw. **2**. **•** An dieser Stelle wird der erste Parameter (01) des ersten Steps (00) angezeigt, zum Durchlaufen der Parameter die Taste 'set' drücken.

**Download ab Reset:** Den Schlüssel bei abgeschaltetem Instrument anschließen. Beim Einschalten des Instruments werden die Programmierungsparameter in das Instrument geladen; nach Abschluss des Lamp Tests erscheint für ca. 5 Sekunden folgende Anzeige:

- das Label dLY, falls die Operation erfolgreich durchgeführt wurde
- das Label dLn, falls der Vorgang fehlgeschlagen ist

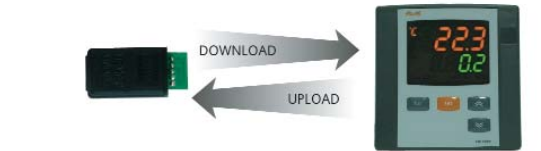

## **ANMERKUNGEN**:

• Nach dem Download ab Reset arbeitet das Instrument mit dem neuen, soeben geladenen Parameter-Set.

- **siehe** Registerkarte **FPr** unter 'Parameter' auf S. 4-5
- Die Copy Card mit der Aufschrift "MEMORY MODULE" nach oben einstecken.
- **Passwort**

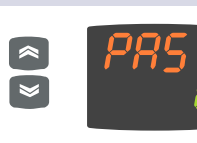

**•** Falls das Password PA1 aktiviert ist (ungleich 0), wird zur Eingabe des Passworts aufgefordert; den korrekten Wert mit den Tasten UP und DOWN wählen und mit der Taste 'Set' bestätigen.

Wird ein falsches Passwort eingegeben, erscheint erneut das Label 'PAS1' und der Vorgang muss wiederholt werden.

Bei dem auf die Ebene **InSt** bezogenen Passwort PAS2 ebenso wie beim Passwort **PAS1** vorgehen.

# **Registerkarte STEP**

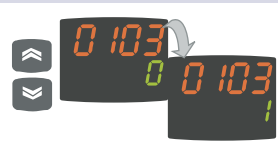

**•** Zum Ändern des Parameterwertes die Tasten 'UP' und 'DOWN' betätigen.

Jedes Label besteht aus 4 Ziffern, die die Nummer des Steps und die Nummer des darin enthaltenen Parameters angeben:

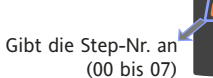

Gibt die Parameter-Nr. an (01 bis 09)

**Par. Range Default\* ME Level**

Zum Verlassen jeder Ebene der Registerkarte **StEP** einfach die Taste 'fnc' drücken oder das Timeout abwarten (15 Sekunden).

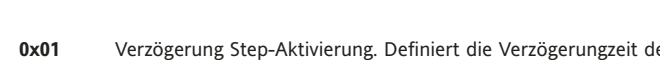

| 0x01         | Verzögerung Step-Aktivierung. Definiert die Verzögerungzeit der Aktivierung des Steps ab dem<br>Start. Handelt es sich um den ersten Programm-Step, erfolgt die Aktivierung über die Taste Start | Par.                            |                                    | Range Default* | <b>ME</b>                  |
|--------------|----------------------------------------------------------------------------------------------------|---------------------------------|------------------------------------|----------------|----------------------------|
|              | process. Während der eingestellten Verzögerungszeit wird der Betriebs-Set durch die Modalität<br>Step-Ende definiert.                                                                            | 0x01                            | 099:59                             | $\mathbf{0}$   | h/min                      |
| 0x02         | Step-Dauer. Definiert die Dauer des Steps: Angabe in Stunden/Minuten, die Einstellung auf - - -                                                                                                  | $\overline{\mathbb{Z}}$<br>0x02 | 099:59                             | 00:59          | h/min                      |
| 0x03         | gibt das Ende des Steps wegen erreichter Temperatur an.<br>Dauer ab Start oder ab Erreichen des Sollwerts. Legt fest, ob die Dauer des Steps ab seinem                                           | rog<br>0x03                     | 01                                 | $\mathbf{0}$   | Flag                       |
|              | effektiven Start (Wert 0) oder ab Erreichen des Sollwerts (Wert 1)<br>innerhalb des Steps berechnet werden soll.                                                                                 | <b>StEP</b>                     | $0x04 - 3282910$                   | $\Omega$       | $^{\circ}$ C/ $^{\circ}$ F |
| 0x04<br>0x05 | Sollwert Step. Definiert den Regelungs-Sollwert des Steps.<br>Regler aktiv. Gibt an, welcher Regler im Step aktiv ist:                                                                           | ٣                               | 0x05 On1/On2/Ne/ On1<br>Cyc/PH/PC/ |                | nun                        |
|              | $On2=on/off2$ :<br>$On1=on/off1$ :<br>Ne=Neutralzone;<br>Cyc=zyklisch;                                                                                                    | Registerka                      | <b>PHC</b>                         |                |                            |
| 0x06         | PH=Pid heating:<br>PC=Pid cooling:<br>PHC=Pid heating/cooling:<br>Aktiviert/deaktiviert Soft Start. Gibt an, ob während des Steps die Funktion Soft Start aktiviert                              | 0x06                            | 01                                 | $\Omega$       | Flag                       |
|              | werden muss.                                                                                                    | 0x07                            | 01                                 | $\mathbf{0}$   | Flag                       |
| 0x07         | Relais AUX mode. Gibt an, wie das Relais AUX, wenn konfiguriert, während des Steps zwischen<br>ON, OFF und Duty Cycle sein muss                                                                  | rameter<br>0x08                 | 17                                 | 2              | nun                        |
| 0x08         | Modalität Step-Ende. Gibt die möglichen Arten für die Beendung des Steps an:<br>1= Programmende; 2*=weiter mit nächstem Step unter Beibehaltung des aktuellen Sollwertes;                        | 0x09<br>ౖឨ                      | 07                                 | $\Omega$       | nun                        |
|              | 3*=weiter mit nächstem Step in Erwartung des neuen Sollwertes (keine Regelung);                                                                                                    |                                 |                                    |                |                            |
|              | 4=Zurück zu Beginn der gebrochenen Linie; 5=Zurück zu gebrochener Linie Nr. xx; 6=Dauer<br>unendlich mit Beibehaltung des Sollwertes                                                             |                                 |                                    |                |                            |
| 0x09         | Zurück zu gebrochener Linie Nr.xx. Gibt an, zu welcher gebrochenen Linie (Nr.) zurück zu kehren                                                                                                  |                                 |                                    |                |                            |

ist. Dieser Parameter ist nur von Bedeutung, wenn der Parameter **0x08** auf 5 eingestellt ist.

**EW 7200 3/9 \* ACHTUNG! Der Parameter 0708 entspricht dem Parameter 0x08 im letzten Programmschritt, daher sind für diesen Parameter die Einstellwerte 2 und 3 nicht möglich.** 

 $\overline{InSt}$ **InSt** InSt InSt

InSt InSt InSt **InSt** 

num InSt

# **Registerkarten dynamische Parameter**

Die beiden Registerkarten **Pid** und **Aut** sind nur sichtbar, wenn das Instrument für eine PID-Regelung eingestellt ist, d.h., wenn der Parameter **H01** gleich 2-3-7-8-9-10-11 ist. Die Navigation innerhalb dieser Registerkarten sieht Unter-Registerkarten vor und das Sichern der Werte beim Verlassen dieser Unterkarten. Nachfolgend wird die Navigation innerhalb der beiden dynamischen Registerkarten **Pid** und Aut beschrieben: **Regler**

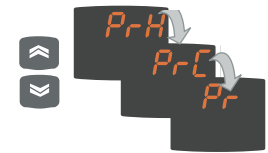

Durch Drücken der Taste 'set' bei Erscheinen des Labels **Pid** wird das Label der ersten Unter-Registerkarte **PrH** angezeigt. Die Unter-Registerkarten können mit den Tasten UP und DOWN durchlaufen werden.

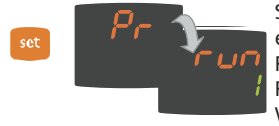

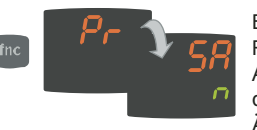

Sobald die gewünschte Unter-Registerkarte erscheint, die Taste 'set' drücken, um auf die Parameter zuzugreifen. Zum Durchlauf der Parameter die Taste 'set', zum Ändern des Wertes die Tasten UP und DOWN betätigen.

Bei Verlassen der Ebene der Unter-Registerkarten über die Taste 'fnc' oder nach Ablauf des Timeout von 15 Sekunden wird der Benutzer gefragt, ob er die eventuellen Änderungen sichern möchte.

Mit den Tasten UP und DOWN entweder **y** (Sichern) oder **n** (Nicht sichern) eingeben; danach zum Verlassen der Registerkarte 'set' drücken.

 $A++$   $A+B-C/FEL$   $A+B$ 

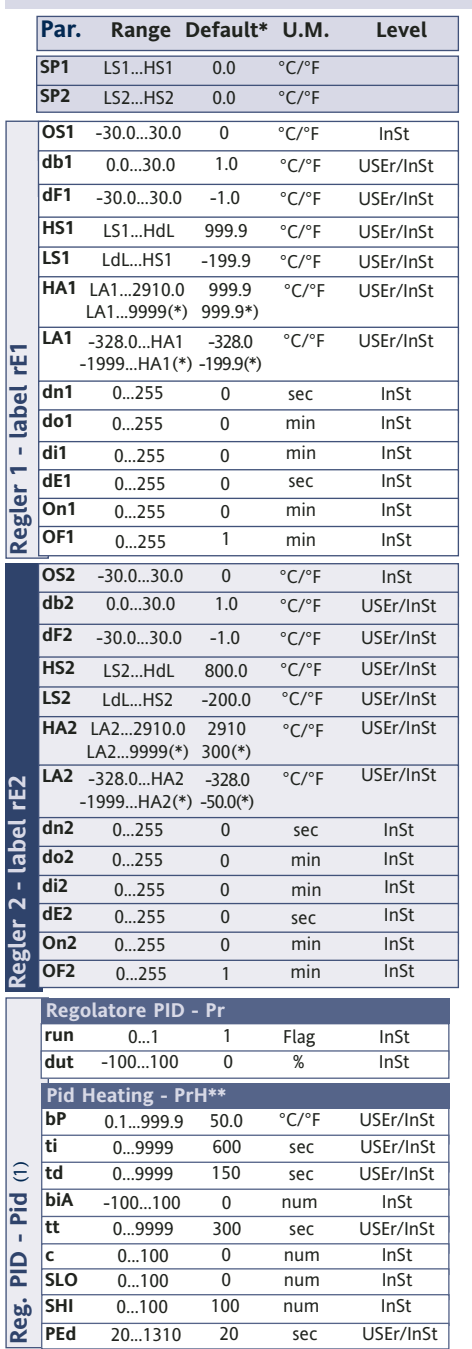

# **Tabelle Parameter**

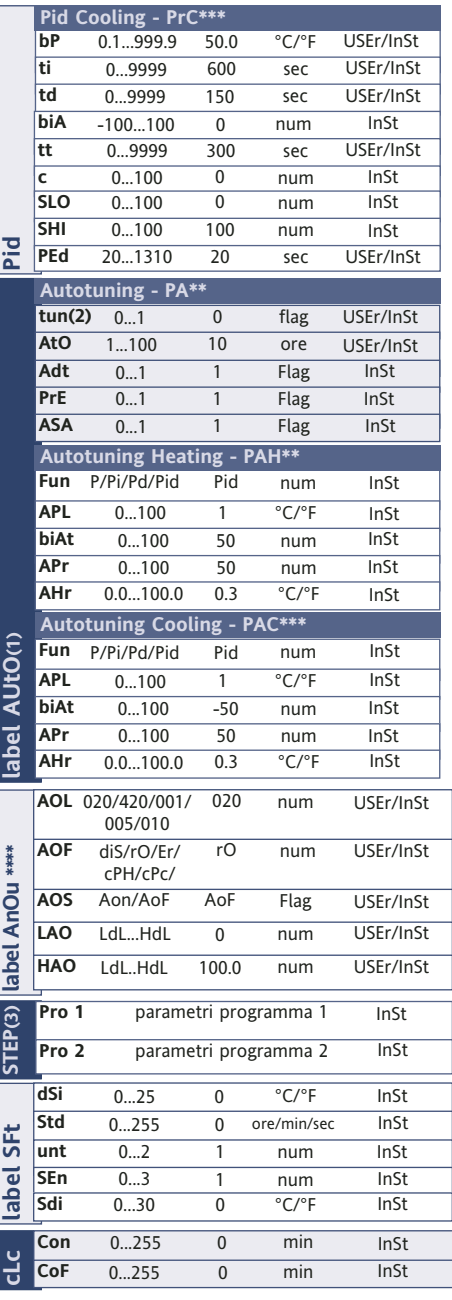

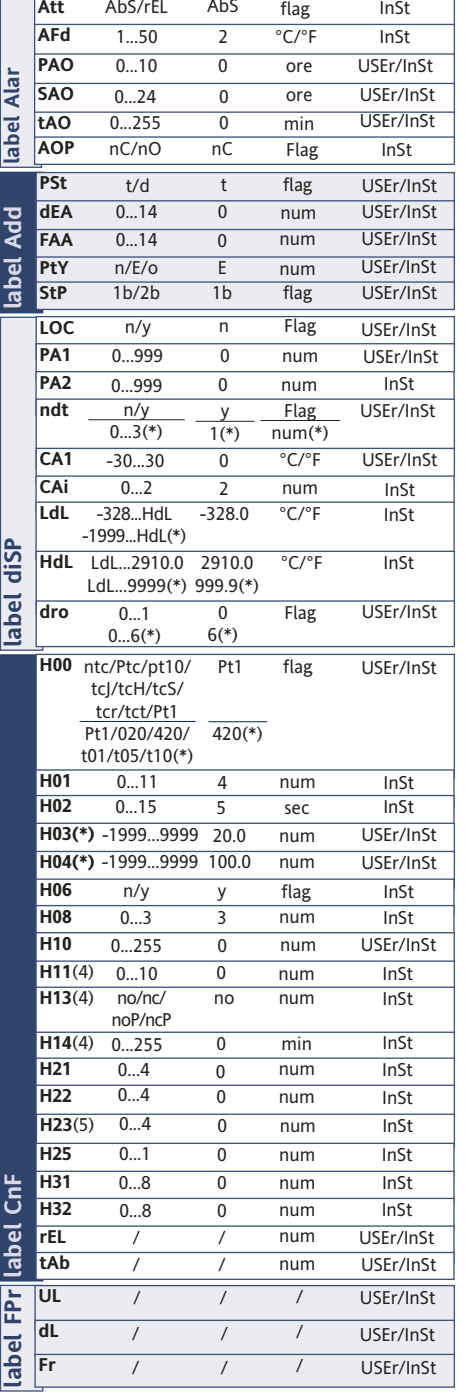

**(\*) Bereichs- und Standardwerte für die Ausführungen mit Analogeingang V/I/Pt100**

#### **ANMERKUNGEN:**

**(1)** Registerkarte sichtbar, wenn **H01**= 2-3-7-8-9-10-11.

**(2)** Il parametro tun è visibile solo per H01=7

**(3)** siehe Abs. "Registerkarte STEP" auf S.3.

**(4)** Diese Parameter sind nur bei Modellen mit Digitaleingang sichtbar **(5)** Parameter nur bei Modellen mit 3 Relais vorhanden (Etikette kontrollieren)

\*\* Diese Unter-Registerkarten sind nur sichtbar, wenn **H01**=2-7-8-10 \*\*\* Diese Unter-Registerkarten sind nur sichtbar, wenn **H01**=3-7-9-11 \*\*\*\* Die Registerkarte **AnOu** ist bei Modellen mit Analogausgang sichtbar

# **Beschreibung der Parameter**

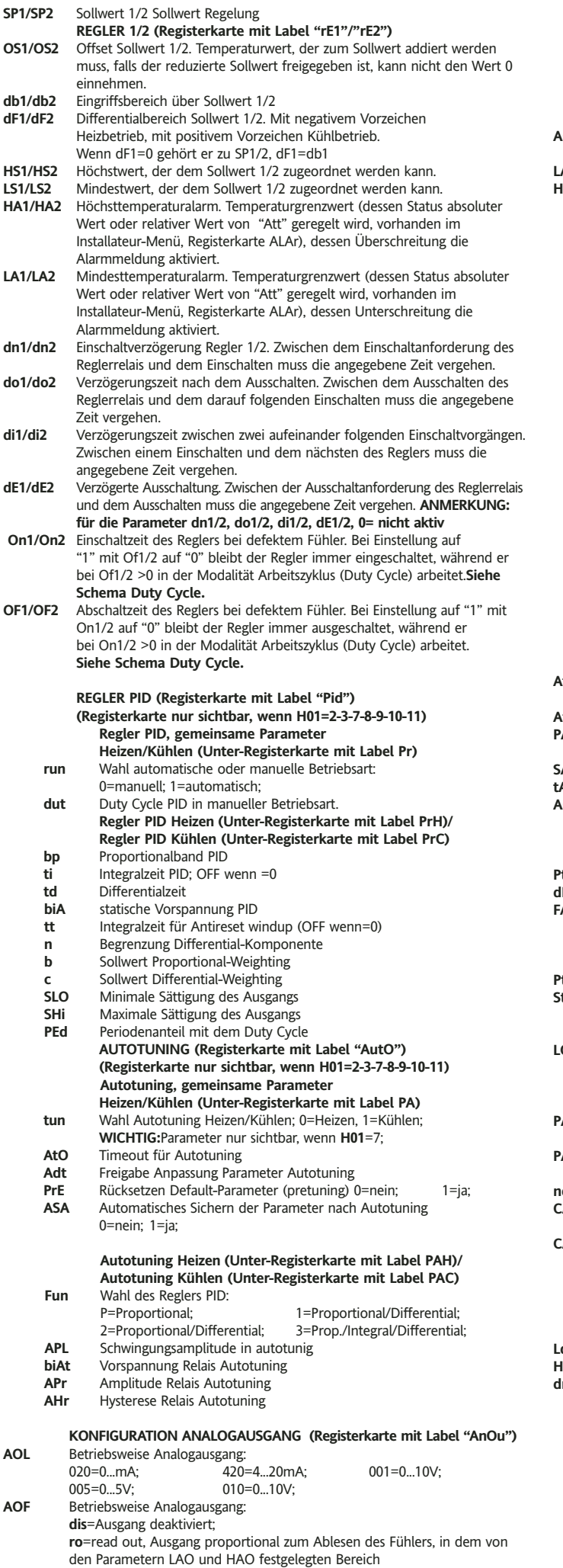

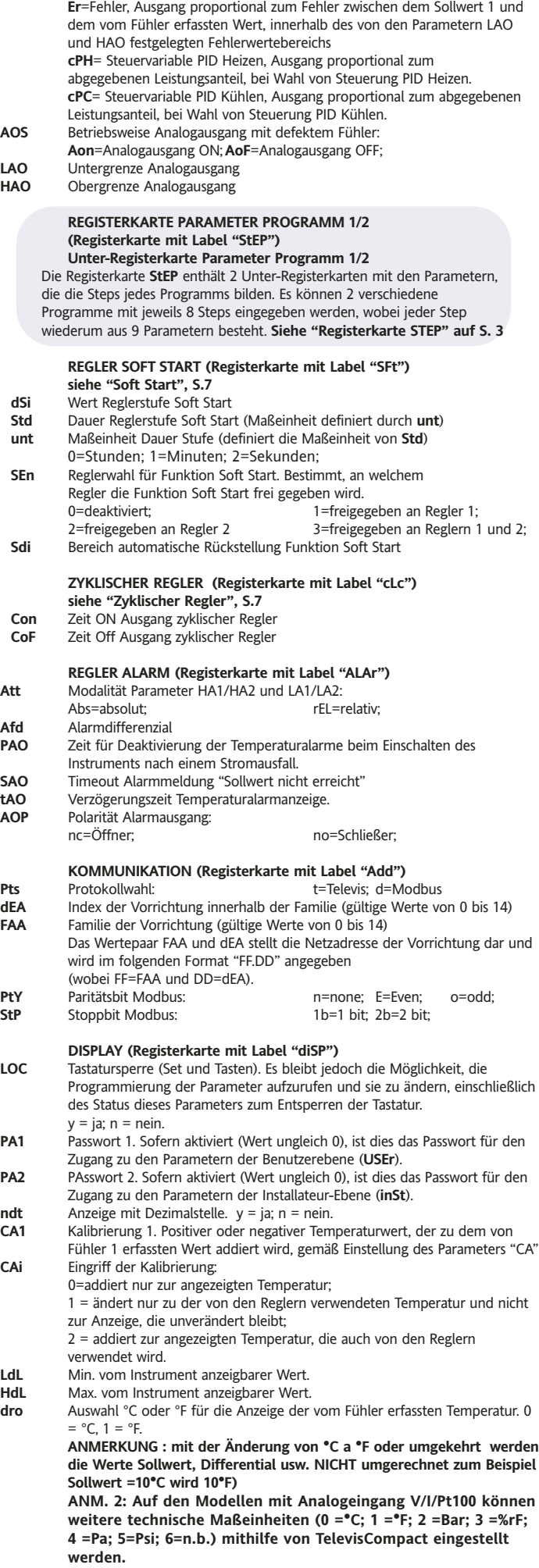

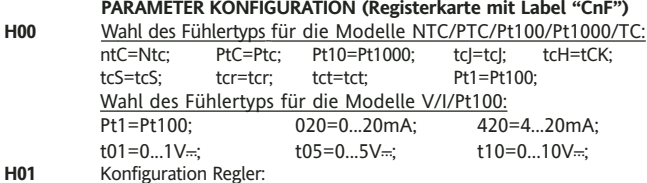

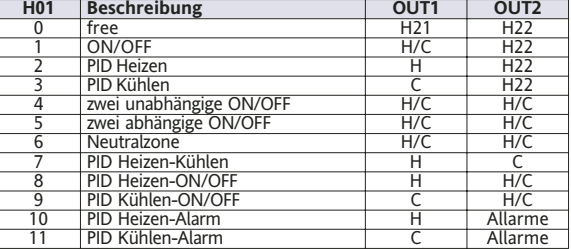

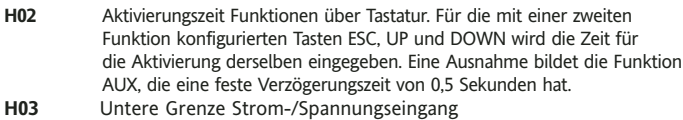

(nur für die Modelle V-I-Pt100, siehe Parameter H00) **H04** Obere Grenze Strom-/Spannungseingang

(nur für die Modelle V-I-Pt100, siehe Parameter H00)

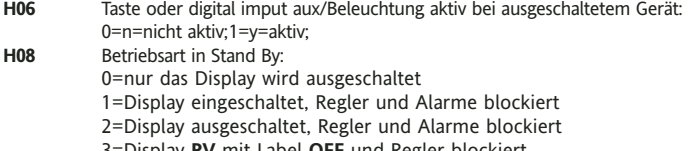

3=Display **PV** mit Label **OFF** und Regler blockiert **H10** Verzögerungszeit Aktivierung Ausgänge bei Einschaltung; Mindestverzögerungszeit für Einschaltung der Abnehmer bei einem Neustart nach einem Stromausfall;

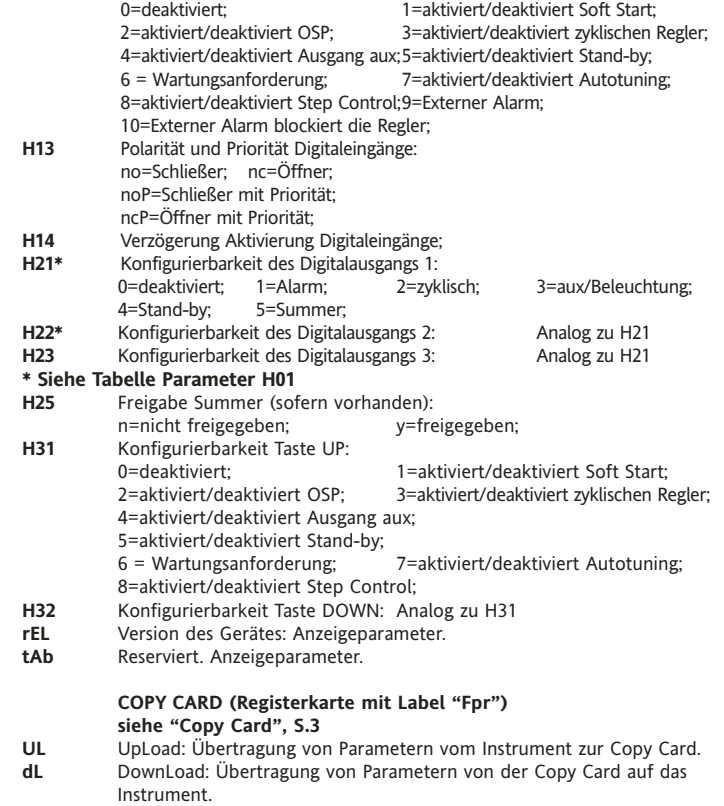

**H11** Konfigurierbarkeit und Polarität Digitaleingang:

**Fr** Format. Löschen aller im Schlüssel gespeicherten Daten.

# **Beschreibung Regler**

# **Regler PID / Autotuning**

Der Regler PID ist anstelle des On/Off-Reglers verfügbar, wenn eine höhere Regelungspräzision erforderlich ist.

#### **Freigabe:**

Der Regler PID ist freigegeben, wenn:

• **H01** = 2-3-7-8-9-10-11 (siehe Parameter, Registerkarte **CnF**) Diese Einstellung des Parameters **H01** aktiviert die Anzeige der Registerkarten **PId** und **Aut** im Menü Programmierung der Parameter.

#### **Einstellung der Parameter:**

Zudem muss der Parameter run eingestellt werden. Dieser Parameter gestattet die Wahl der Regelungsart zwischen manuell\* (Duty Cycle) und automatisch (PID). Den Parameter **run**=1 einstellen.

Das Instrument ist nun für die Regelung PID freigegeben, die Registerkarte **PId** ist im Menü Programmierung sichtbar und die darin enthaltenen Parameter können geändert werden, um die Regelung zu optimieren: die Änderung dieser Parameter kann auch im Automatikmodus mit der Funktion **Autotuning** ausgeführt werden.

\* Wählt man die manuelle Regelung (**run**=0), muss der Prozentanteil der Aktivierung **dut** eingestellt werden (siehe unter 'Parameter' auf S.4). Demzufolge den Periodenanteil mit dem Duty Cycle über den Parameter **PEd** einstellen (siehe unter 'Parameter auf S.4-5)

#### **Autotuning**

Die Einstellung der Regelungsparameter PID kann mit der Funktion Autotuning vereinfacht werden, die die automatische Berechnung der Parameterwerte PID ermöglicht.

Die Aktivierung des Autotuning erfolgt über eine spezielle Funktion innerhalb der Registerkarte Funktionen (siehe Menü QuickStart auf S.2), oder über Taste, sofern konfiguriert (siehe Par. **H31**, **H32** unter 'Parameter' auf S.5). Die laufende Ausführung des Autotuning wird durch das Blinken der Led **Tun** signalisiert.

#### **Einstellung Modalitäten**

Ist der Parameter **H07** auf 7 eingestellt (Regelung PID Heizen-Kühlen), muss das Autotuning 2 Mal ausgeführt werden: einmal für Kühlen und einmal für Heizen.

In dieser Modalität ist ferner der Parameter **tun** in der Unter-Registerkarte **PA** der Registerkarte **Aut**sichtbar; dieser Parameter gestattet die Wahl der Ausführungsart des Autotuning: Heizen(**tun**=0)/Kühlen(**tun**=1). Für die Ausführung des Autotuning in der Modalität PID Heizen-Kühlen (**H01**=7) ist daher wie folgt vorzugehen:

- **H01**=7 einstellen
- **tun**=0 einstellen
- Funktion Autotuning in der Registerkarte Funktionen aktivieren
- Ausführung der Funktion Autotuning abwarten
- **tun**=1 einstellen
- Funktion Autotuning in der Registerkarte Funktionen aktivieren

# **Regler On/Off**

Das Instrument hat 2 ON/OFF-Reger, die vom Benutzer mit dem Parameter H01 konfiguriert werden können:

- **H01**=4, 5 Grenzregler
- **H01**=6 Regler mit Fenster

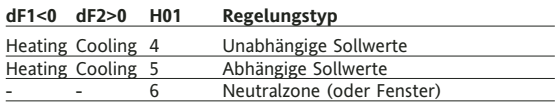

ANMERKUNG: Beispiele mit dF1<0 ((Heizen) und dF2>0 (Kühlen)

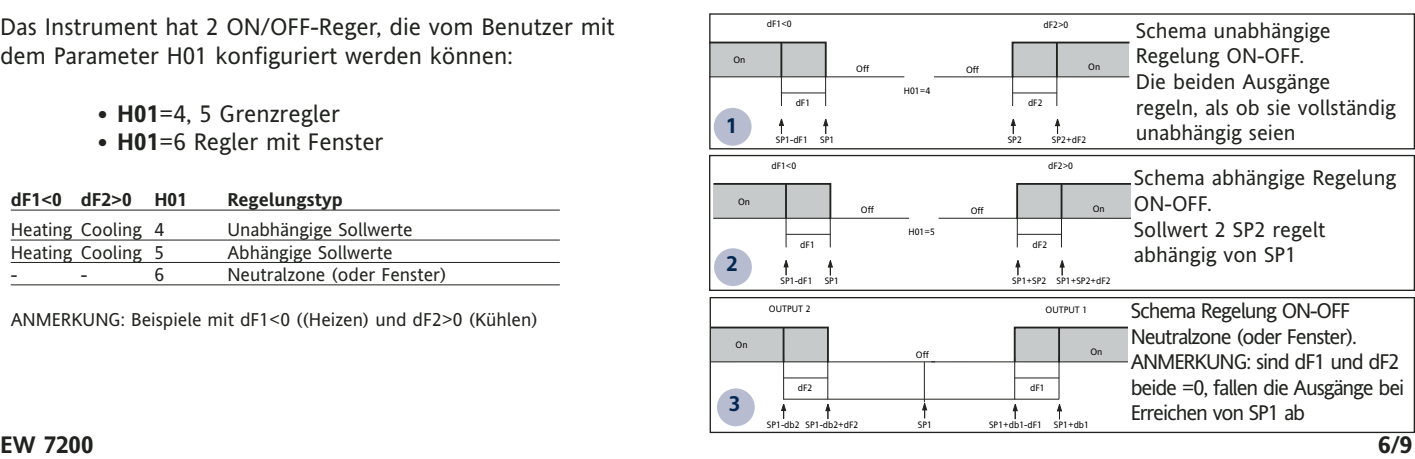

# **Schutz Ausgänge**

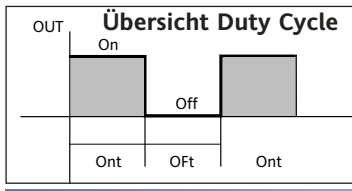

Die Fehlerbedingung des Fühlers hat folgende Auswirkungen:

• Anzeige des Codes E1 auf dem Display • Aktivierung des Reglers, wie über die Parameter On1/On2 und OF1/OF2 festgelegt, falls für

Arbeitszyklus (Duty Cycle) programmiert

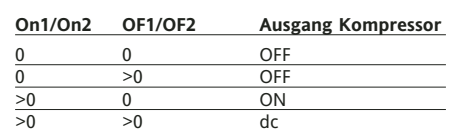

Parameter On1/On2, OF1/OF2 programmiert für Duty Cycle

### **Zusatzregler**

Der Zusatzregler kann über Digitaleingang (Digital Input) aktiviert werden, wenn er als Hilfseingang AUX konfiguriert ist (Parameter H11=4), oder über Taste (Parameter **H31** oder **H32**=4): in diesem Fall muss die Steuerung des Reglers als Aux mit den Parametern H21(22)=3 vorgesehen werden. Diese Funktion gestattet die Aktivierung des Relais, falls es aberregt war, und umgekehrt. Der Status wird abgespeichert, um im Fall von Funktionsstörungen oder eines Stromausfalls den ordnungsgemäßen Betrieb zu gewährleisten, sofern man nicht Parameter H11=4 (aux) einstellt; in diesem Fall gibt das Relais den Status des Digitaleingangs wieder. Mit Parameter H13 können ferner Priorität/Polarität zwischen Aktivierung über Tasten und Digital Input festgelegt werden.

**ANMERKUNG: Die Bedeutung des Digital Input (D.I.) muss dieselbe bleiben: z. B. bei Aktivierung des Relais über D.I. und Abschaltung über Taste erfolgt bei Rückstellung des D.I. keine Statusänderung des Relais, da es über Taste aberregt wurde**

# **TECHNISCHE DATEN EW7220 SCHALTPLAN**

# "Duty Cycle" mit den durch die Parameter Con und CoF festgelegten Intervallen.

EW 7220 85...264 V ~~

**Anmerkung: Die Funktion PERIODISCHER ZYKLUS ist über Tasten oder**

Diese Funktion ist beiden Relaisausgängen zuweisbar (durch Einstellen der Parameter H21, H22 =2) und ermöglicht die Durchführung einer Regelung

**Anmerkung: Die Funktion SOFT START ist über Tasten, D.I. oder**

Der Regler Soft Start ermöglicht die Einstellung des Temperaturgradienten, mit dem ein bestimmter Sollwert in einer vorbestimmten Zeit erreicht werden soll. Mit dieser Funktion wird automatisch eine progressive Zunahme des Regelungs-Sollwerts ab dem Wert Ta (Raumtemperatur bei Einschaltung) bis zu dem tatsächlich am Display eingestellten Wert erhalten; auf diese Weise werden von Anfang an ein zu rascher Temperaturanstieg und die

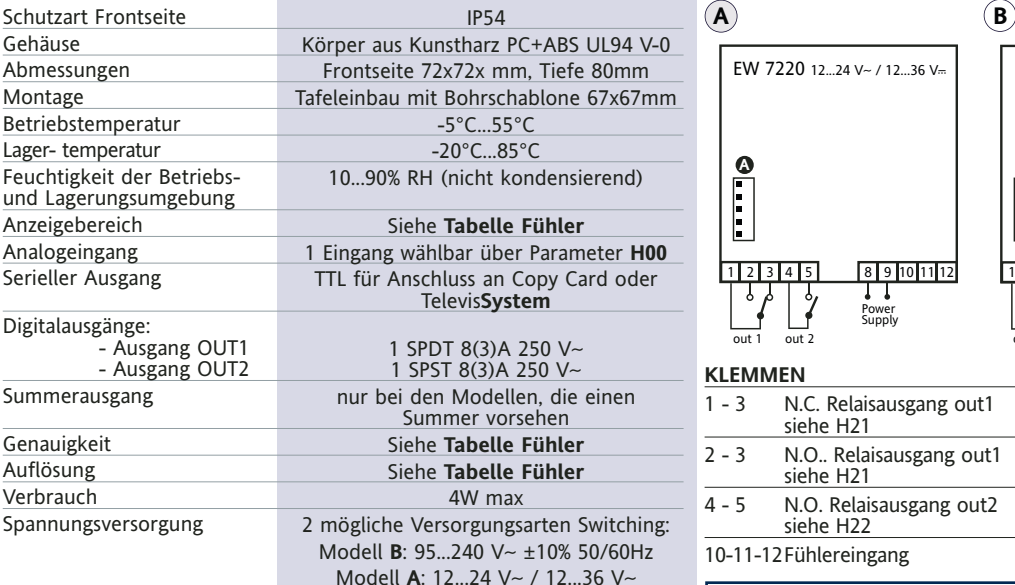

±10% 50/60Hz

# **TECHNISCHE DATEN EW7221 SCHALTPLAN**

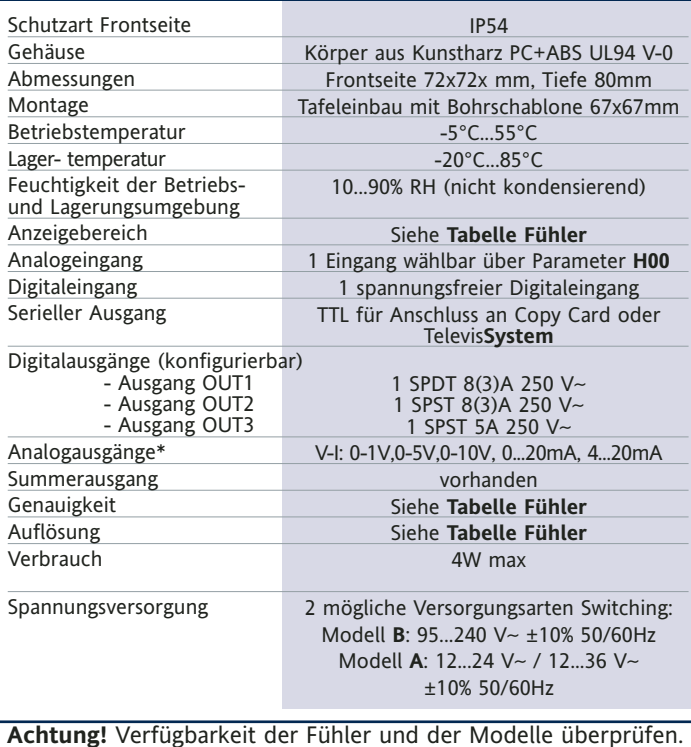

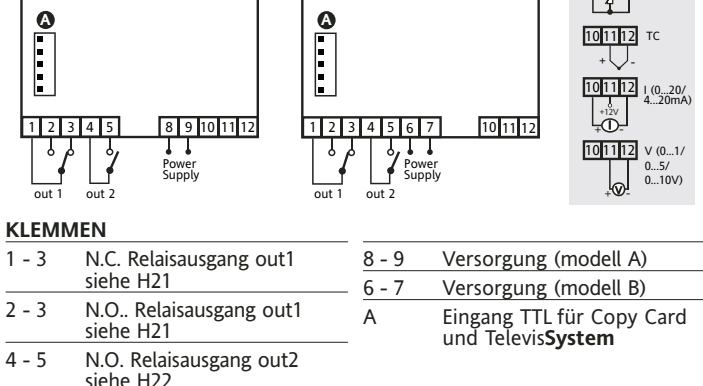

10-11-12Fühlereingang

**Funktion wählbar.**

**Digital Input wählbar**

EW 7220 12...24 V~ / 12...36 Vm

**Zyklischer Regler**

**Soft Start**

Gefahr eines "overshooting" verhindert.

**Achtung!** Verfügbarkeit der Fühler und der Modelle überprüfen.

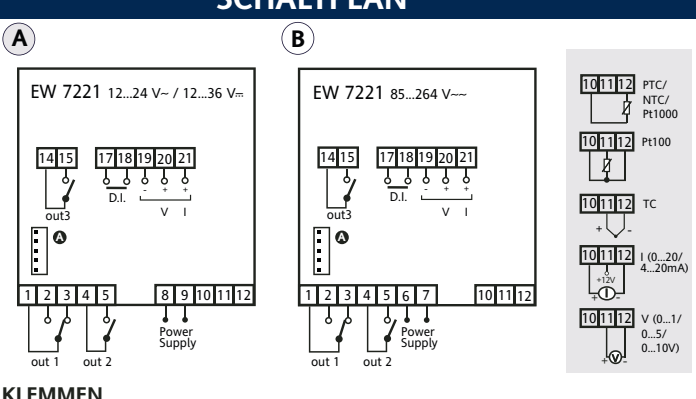

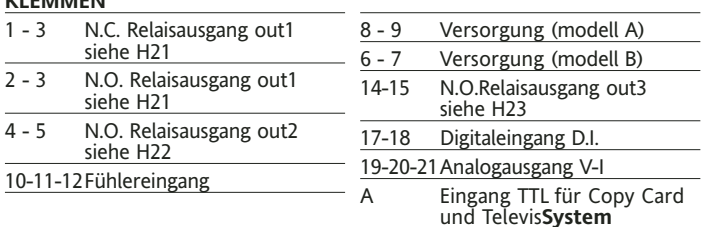

**Die technischen Eigenschaften, die im vorliegenden Dokument hinsichtlich der Messung (Bereich, Genauigkeit, Auflösung usw.) angegeben werden, beziehen sich auf das Instrument im engeren Sinne und nicht auf eventuelle mitgelieferte Zubehörartikel wie zum Beispiel die Fühler. Dies bedeutet zum Beispiel, dass der Fehler, den der Fühler verursacht, zum charakteristischen Fehler des Instruments addiert werden muss**

PTC/ NTC/ Pt1000

10 11 12

 $| 4 |$ 

10 11 12 Pt100

# **TECHNISCHE DATEN EW7222 SCHALTPLAN**

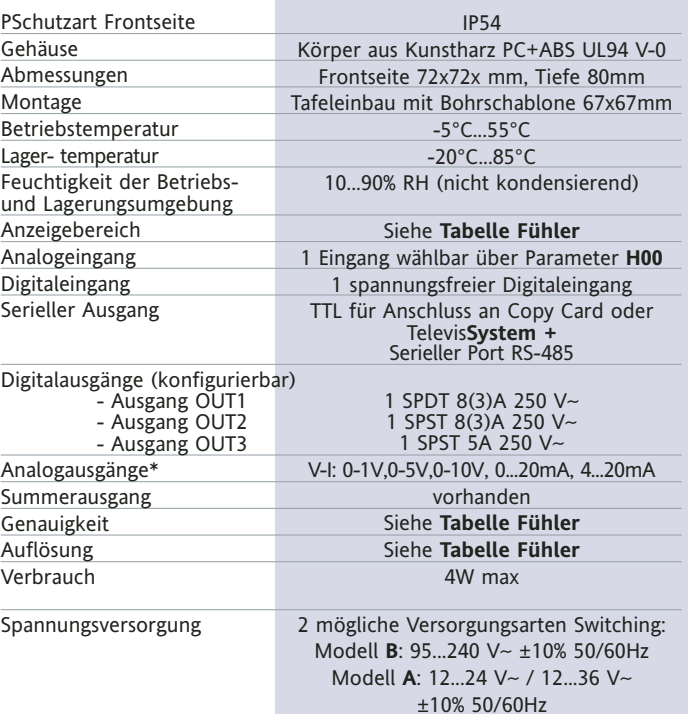

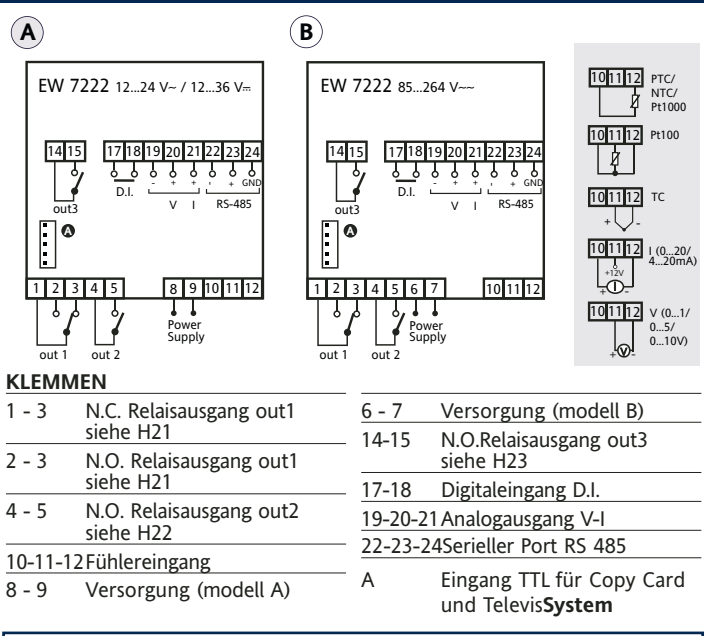

**Achtung!** Verfügbarkeit der Fühler und der Modelle überprüfen.

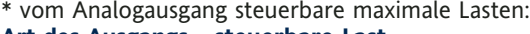

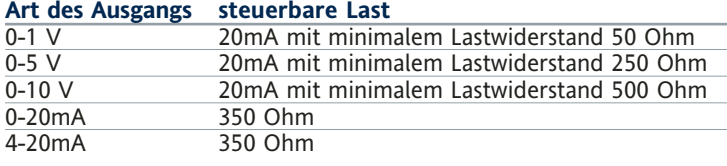

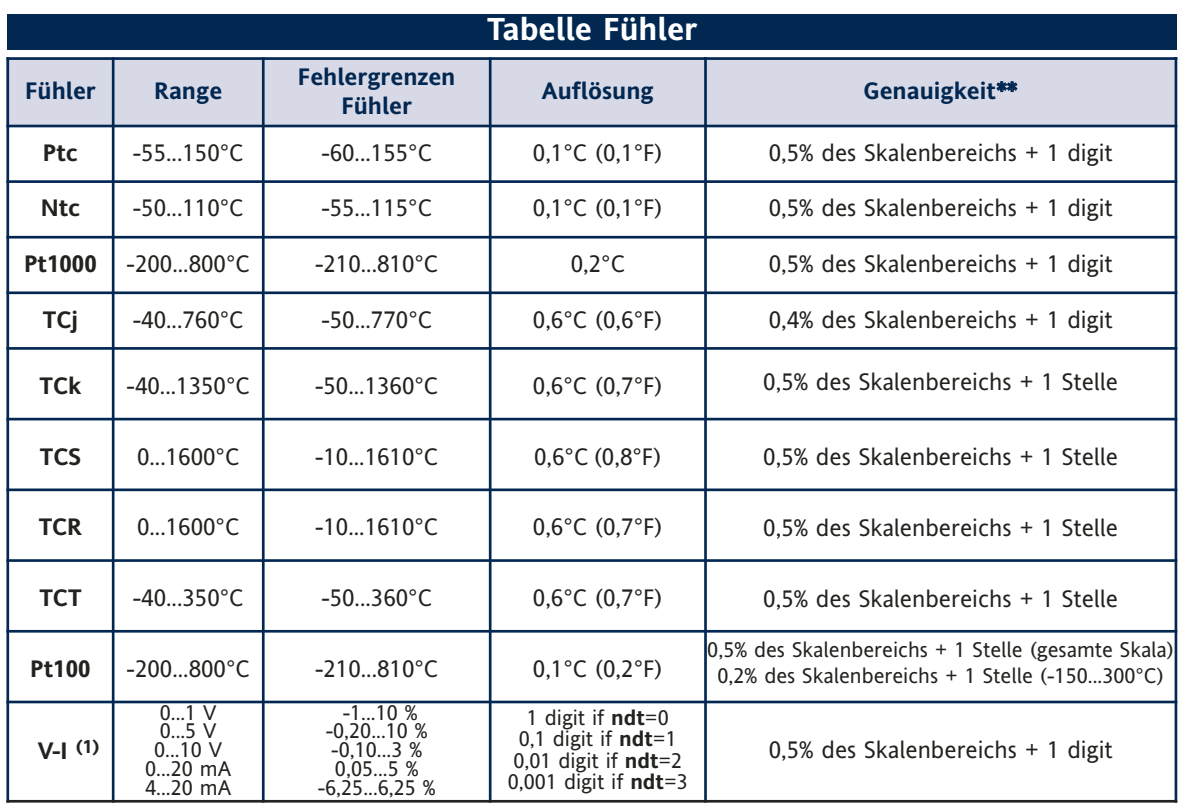

**\* Achtung!** Verfügbarkeit der Fühler und der Modelle überprüfen.

\*\* **ANMERKUNG:** Die angegebenen Genauigkeitswerte gelten für eine Raumtemperatur von 25°C

(1) Die maximale Belastung der 12-Volt-Versorgung des Fühlers beträgt 60mA

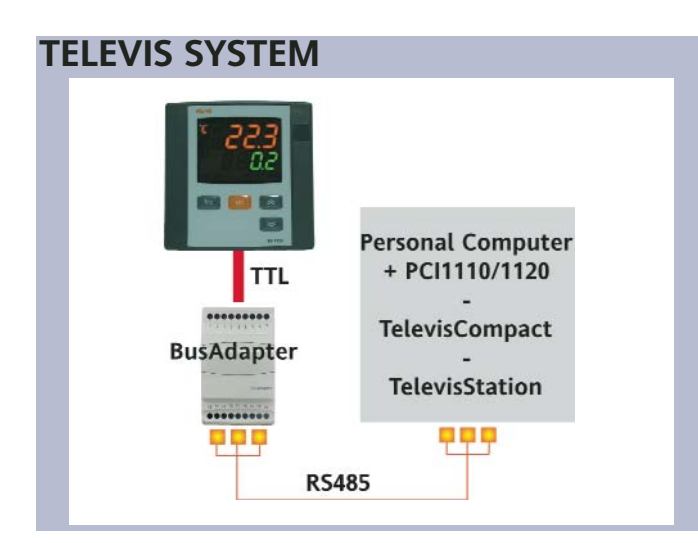

Der Anschluss an die Fernsteuerungssysteme Televis kann über den seriellen Port TTL (unter Verwendung des Schnittstellenmoduls TTL- RS 485 BUS ADAPTER 130 oder 150) oder bei den Modellen, für die es vorgesehen ist (EW7222), über Direktanschluss RS485 erfolgen. Für die entsprechende Konfigurierung des Gerätes muss man die Registerkarte mit dem Label "Add" aufrufen und die Parameter "dEA" und "FAA" verwenden.

# **MECHANISCHER EINBAU**

Das Instrument ist für den Tafeleinbau konzipiert. Eine Bohrung von 45x45 mm ausführen, das Instrument einsetzen und mit den entsprechenden mitgelieferten Bügeln befestigen. Die Montage des Instruments an Orten vermeiden, an denen es hoher Feuchtigkeit und/oder Schmutz ausgesetzt ist; es ist für den Einsatz in Umgebungen mit einem normalen Verschmutzungsgrad vorgesehen. Sicherstellen, dass die Umgebung der Kühlungsschlitze des Instruments eine ausreichende Belüftung gewährleistet

# **ELEKTRISCHE ANSCHLÜSSE**

**Achtung! Die elektrischen Anschlüsse stets bei abgeschalteter Maschine vornehmen.** Das Instrument verfügt über eine Schraubklemmleiste für den Anschluss der elektrischen Kabel mit einem max. Querschnitt von 2,5 mm<sup>2</sup> (nur ein Leiter je Klemme für Leistungsanschlüsse): Hinsichtlich der Stromfestigkeit der Klemmen siehe Etikett auf dem Instrument. Die Relaisausgänge sind spannungsfrei. Nie die maximal zulässige Stromstärke überschreiten; im Falle höherer Lasten einen Kontaktgeber mit geeigneter Leistung verwenden. Sicherstellen, dass die Netzspannung mit der Betriebsspannung des Instruments übereinstimmt. Es wird darauf hingewiesen, dass die Kabellänge der analogen Ein- und Ausgänge das Verhalten des Instrumentes bezüglich der elektromagnetischen Verträglichkeit EMC beeinflussen kann. Die Verkabelung ist daher sorgfältig auszuführen und die Kabellänge sollte max. 3 Meter betragen. Die Kabel des Fühlers, der Spannungsversorgung und das Kabel der seriellen TTL-Verbindung sollten von den Leistungskabeln getrennt geführt werden.

# **HAFTUNG UND RESTRISIKEN**

Eliwell Controls haftet in keiner Weise für eventuelle Schäden, die auf folgende Ursachen zurückzuführen sind:

- Unsachgemäße Installation/ Benutzung, insbesondere bei Nichteinhaltung der durch Vorschriften definierten bzw. in vorliegender Anleitung enthaltenen Sicherheitshinweise;

- Benutzung in Schalttafeln, deren Montagebedingungen keinen angemessenen Schutz gegen Stromschlag, Wasser und Staub gewährleisten;
- Benutzung in Schalttafeln, die den Zugang zu potentiell gefährlichen Teilen ohne Einsatz von Werkzeug ermöglichen;
- Änderung oder Manipulation des Produkts;
- Installation/Benutzung in Schalttafeln, die nicht mit den geltenden Normen und gesetzlichen Verordnungen übereinstimmen.

# **HAFTUNGSAUSSCHLUSS**

Die vorliegende Veröffentlichung ist alleiniges Eigentum des Unternehmens Eliwell und darf ohne ausdrückliche Genehmigung des Unternehmens Eliwell weder vervielfältigt noch verbreitet werden. Bei der Erstellung des Dokuments wurde die größtmögliche Sorgfalt angewendet. Eliwell Controls übernimmt jedoch keinerlei Haftung für die Benutzung desselben. Das gleiche gilt für alle Personen oder Gesellschaften, die an der Erstellung des vorliegenden Dokumentes beteiligt sind. Eliwell Controls behält sich vor, jederzeit und ohne Vorankündigung formale und/oder inhaltliche Änderungen vorzunehmen.

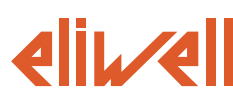

#### **ELIWELL CONTROLS s.r.l.**

Via dell'Industria, 15 Zona Industriale Paludi 32010 Pieve d'Alpago (BL) ITALY Telephone +39 0437 986111 Facsimile +39 0437 989066 Internet http://www.eliwell.it

**Technical Customer Support:** Telephone +39 0437 986300

Email: techsuppeliwell@invensyscontrols.com

**Invensys Controls Europe An Invensys Company**

**2/2007 D Cod. 9IS44054**

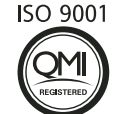

# **NUTZUNGSBEDINGUNGEN**

# **ZULÄSSIGER GEBRAUCH**

Aus Sicherheitsgründen muss das Instrument in Übereinstimmung mit den gegebenen Anleitungen installiert und benutzt werden, insbesondere dürfen unter gefährlicher Spannung stehende Teile unter Normalbedingungen nicht zugänglich sein.

Das Gerät muss in Abhängigkeit von der Anwendung in geeigneter Weise vor Wasser und Staub geschützt werden und darf ausschließlich unter Verwendung von Werkzeug zugänglich sein (außer der Frontblende). Das Instrument eignet sich für den Einbau in Systeme in Haushalten und/oder vergleichbare Geräte im Bereich der Kühlung und wurde hinsichtlich aller sicherheitsrelevanten Aspekte auf der Grundlage der anwendbaren europäischen Normen geprüft. Klassifizierung:

- Konstruktionstechnisch als elektronische Automatiksteuerung zur Systemeinbindung;
- Gemäß der Eigenschaften der automatischen Funktionsweise als Steuerung mit Betätigung vom Typ 1 B;
- Als Vorrichtung der Klasse A hinsichtlich Softwareklasse und -struktur.

## **UNZULÄSSIGER GEBRAUCH**

Jeder unsachgemäße Gebrauch ist verboten.

Es wird darauf hingewiesen, dass die gelieferten Relaiskontakte funktionellem Verschleiß unterliegen: Eventuelle Schutzvorrichtungen, die von Produktnormen vorgeschrieben werden oder aufgrund offensichtlicher Sicherheitsanforderungen notwendig sind, müssen außerhalb des Instruments realisiert werden.

**EW 7200 9/9**